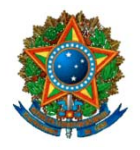

# **Emendas ao PLPPA 2008-2011 - Manual de Elaboração**

# **PL N<sup>o</sup> 31, DE 2007-CN**

## Sumário

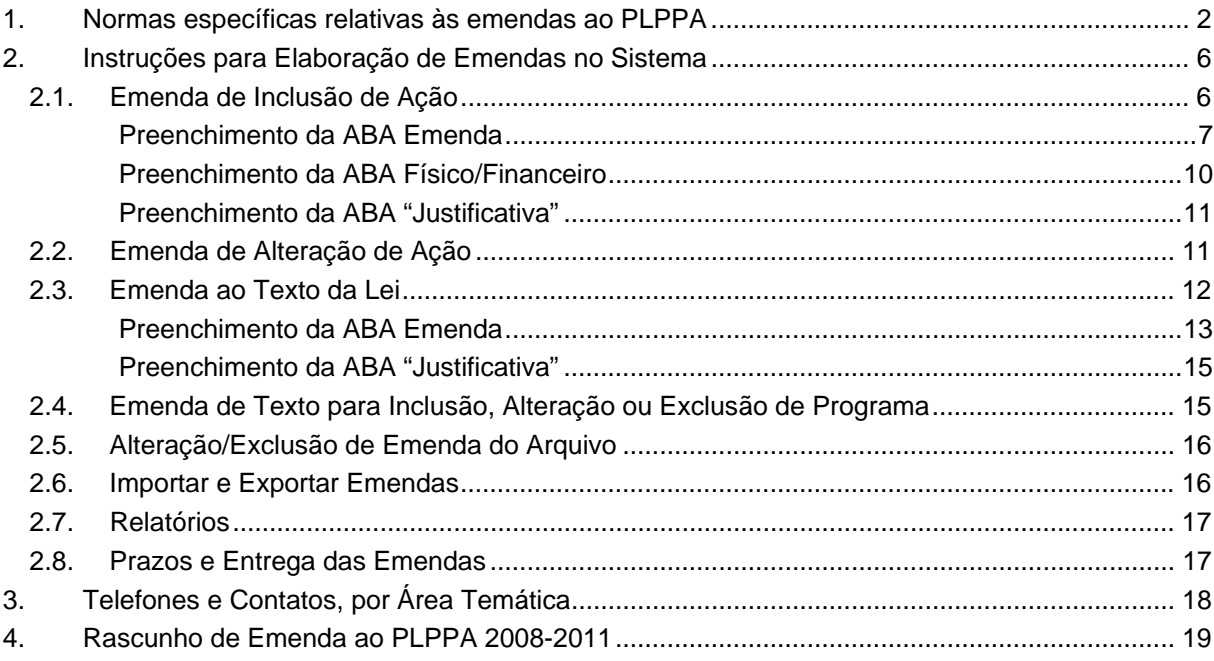

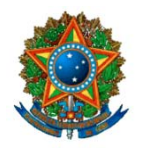

## **1. Normas específicas relativas às emendas ao PLPPA**

Pelo artigo 165 da Constituição, no primeiro ano de cada governo deve ser aprovada a lei do plano plurianual - PPA, que contém, de forma regionalizada, as diretrizes, objetivos e metas da administração pública para as despesas de capital e outras delas decorrentes e para as relativas aos programas de duração continuada. O art. 166, § 3º, determina que as emendas ao projeto de lei do orçamento anual e créditos adicionais somente podem ser aprovadas caso sejam compatíveis com o PPA e com a lei de diretrizes orçamentárias – LDO.

As orientações aqui apresentadas refletem as normas constantes da Resolução nº 1/2006-CN e do Parecer Preliminar ao projeto de lei do Plano Plurianual. Pelo art. 76 da Resolução, a **apreciação do Relatório Geral do orçamento somente terá início após a aprovação, pelo Congresso Nacional, do projeto de lei do PPA.**

O projeto de lei do PPA utiliza a **mesma linguagem da lei orçamentária**. O PPA contempla despesas correntes e de capital. Engloba o orçamento fiscal e da seguridade social, e o orçamento das estatais<sup>1</sup>. Abrange, praticamente, todas as ações orçamentárias – exceto as típicas de programas de "operações especiais", tais como aquelas relacionadas ao encargos financeiros (dívida) e transferências constitucionais.

O PPA é estruturado por programa, agrupados em dois conjuntos, segundo sua finalidade, e em ordem alfabética:

a) *Programas Finalísticos*: pela sua implementação são ofertados bens e serviços diretamente à sociedade e são gerados resultados passíveis de aferição por indicadores (ex. Construção de trecho rodoviário x)

b) *Programas de Apoio às Políticas Públicas e Áreas Especiais*: aqueles voltados para a oferta de serviços ao Estado, para a gestão de políticas e para o apoio administrativo (ex. Administração da unidade x).

**Na sua célula básica, o PPA contém a abertura, ano a ano, por região, dos valores financeiros (orçamentários) e físicos (metas) correspondentes às ações orçamentárias, apresentando de forma discriminada ou detalhada:**

**a) os projetos com "valor total estimado" (valor total, independente da dotação anual ou do período do Plano) igual ou superior a R\$ 20,0 milhões; e**

**b) as atividades e operações especiais cujo valor do período (soma 2008, 2009, 2010, 2011) seja de R\$ 75,0 milhões ou mais.**

**As demais ações, de menor porte, são agrupadas no item** *"Somatório das ações detalhadas no Orçamento/ Relatório Anual de Avaliação".*

1.1 As emendas serão oferecidas sobre as seguintes partes do projeto de lei: I - Texto do projeto de lei de plano plurianual (págs. 8-15 do Avulso);

<sup>&</sup>lt;u>1</u> <sup>1</sup> A Mensagem Presidencial faz referência também às ações não orçamentárias (a exemplo das agências de fomento, Parcerias, FGTS). No entanto, essas ações não fazem parte do projeto de lei e, portanto, não podem ser objeto de emendas.

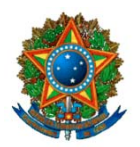

II - Anexo I: Programas de Governo - Finalísticos (págs. 16-389 do Avulso); III - Anexo II: Programas de Governo – Apoio às Políticas Públicas e Áreas Especiais (págs. 390-519 do Avulso).

1.2 As emendas aos Anexos I e II serão destinadas aos seguintes campos: I - Objetivos de Governo e Objetivos Setoriais;

II - Programas - atributos qualitativos: Código e nome, Objetivo, Público-Alvo, Órgão Responsável, Indicador (unidade de medida e colunas data/índice/2011); III - Ações Orçamentárias: campos relativos aos Projetos, Atividades e Operações Especiais.

1.3 Ao Projeto de lei poderão ser apresentadas emendas ao texto ou emendas à despesa.

1.4 Considera-se como emenda ao texto:

a) As emendas ao texto do projeto de lei do Plano;

b) As emendas relativas aos atributos qualitativos dos Programas.

1.5 Considera-se como emenda à despesa aquelas relacionadas à inclusão ou alteração dos atributos ou dos valores financeiros e físicos constantes das ações orçamentárias integrantes dos Anexos I e II, que observarão os seguintes limites (arts. 97 e 98 da Resolução nº 1, de 2006-CN):

a) 5 (cinco) emendas por bancada estadual;

b) 5 (cinco) emendas por Comissão Permanente do Senado Federal ou da Câmara dos Deputados;

c)10 (dez) emendas por membro do Congresso Nacional;

1.6 As emendas de cancelamento da despesa são aquelas destinadas ao cancelamento integral ou parcial dos atributos ou dos valores financeiros e físicos constantes das ações orçamentárias.

1.7 Não se incluem nos limites de que trata o item 1.5 as emendas apresentadas ao texto da lei e as emendas de cancelamento da despesa.

1.8 Não serão consideradas como emendas ao texto aquelas que proponham inclusões ou alterações nas ações orçamentárias do projeto de lei e que impliquem mudanças nas metas físicas, nos valores financeiros, na finalidade ou na destinação espacial dos recursos orçamentários programados no período plurianual.

1.9 A inclusão, alteração ou exclusão dos atributos qualitativos dos programas deverão necessariamente conter todos os elementos necessários à sua caracterização, observada a estrutura conceitual do projeto de lei, acompanhadas da respectiva fundamentação legal ou técnica.

1.10 A inclusão de programa dependerá de diagnóstico sobre a atual situação do problema que se deseja enfrentar ou sobre a demanda da sociedade que se queira

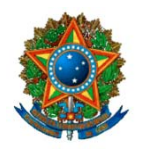

atender com o programa proposto, bem como da indicação das respectivas ações que o integrarão e demais atributos do mesmo.

1.11 Cada uma das ações orçamentárias relacionadas aos programas incluídos ou alterados deverá ser objeto de emenda à despesa específica, aplicadas às mesmas os limites por tipo de emenda.

1.12 Aplicam-se, no que couber, às emendas relativas às ações orçamentárias do plano plurianual, as disposições relativas às emendas à despesa do projeto de lei orçamentária anual (Art. 100, da Resolução). Vide, a respeito, o Relatório do Comitê de Admissibilidade de Emendas.

1.13 Cada emenda deverá referir-se a uma única ação orçamentária ou a um único atributo qualitativo do programa.

1.14 As emendas à despesa serão apresentadas ao nível de ação orçamentária, sendo que constarão do Plano, em programação específica, as emendas aprovadas relativas a:

I – Projetos cujo valor total estimado<sup>2</sup> seja igual ou superior a 20 milhões;

II – Atividades cujo valor total no período seja superior a 75 milhões;

1.14.1 Não é obrigatória a especificação, no PPA, de Projetos cujo valor total estimado seja inferior a R\$ 20 milhões. Pelo item 2.2.4 do Parecer Preliminar aprovado, o texto do projeto de lei do Plano Plurianual conterá a autorização para a atualização dos valores do Plano, no item *"Somatório das ações detalhadas no Orçamento/ Relatório Anual de Avaliação*", referentes às alterações decorrentes da aprovação da lei orçamentária para 2008. Os valores financeiros do PPA têm caráter indicativo.

1.15 As emendas destinadas a projetos deverão incluir metas físicas suficientes para a conclusão de, pelo menos, a cada exercício, uma etapa, parcela ou trecho da obra (art. 50, III, da Resolução nº 1-2006-CN).

1.16 É vedada a apresentação de emendas de Relator que impliquem o aumento de dotação ou a inclusão de novos programas ou novas ações, salvo erro ou omissão de ordem técnica ou legal, devidamente justificadas.

1.17 O Relator poderá apresentar emendas objetivando agregar ações orçamentárias com a mesma finalidade no âmbito de cada programa, desde que justificado e discriminado no Relatório.

1.18 As emendas devem observar o padrão de custos utilizado no projeto de lei do Plano, sendo que, no caso de inclusão de novas ações, o Autor deverá justificar os custos estimados.

 2 O valor total estimado corresponde ao custo total do projeto, ainda que sua execução não se dê integralmente no período do PPA (2008 a 2011).

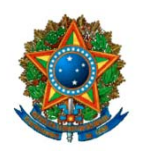

#### **CONGRESSO NACIONAL**

**CONSULTORIA DE ORÇAMENTO E FISCALIZAÇÃO FINANCEIRA – CD CONSULTORIA DE ORÇAMENTO FISCALIZAÇÃO E CONTROLE – SF Emendas ao PLPPA 2008-2011- Manual de Elaboração**

1.19 De acordo com o Parecer Preliminar:

1.19.1 Serão considerados, pela Relatoria, o atendimento prioritário, observada a disponibilidade de recursos orçamentários, inclusive o disposto no art. 26 da LDO-2008, de:

a) ações propostas por emendas coletivas;

b) projetos associados ao Projeto-Piloto de Investimentos Públicos – PPI e ao Programa de Aceleração do Crescimento – PAC, tal como identificados na proposta orçamentária para 2008, inclusive Informações Complementares;

c) demais projetos de grande vulto que estejam em andamento e que possam ser concluídos no período do Plano;

d) emendas que tenham como origem as sugestões apresentadas pela sociedade civil organizada, no âmbito das Audiências Públicas ou dos Seminários Regionais realizados pela CMO, acatadas pelos respectivos parlamentares, bancadas ou Comissões; emendas ao Plano Plurianual que tenham como objeto as ações constantes do Anexo de Metas e Prioridades da LDO-2008, observados os demais requisitos de admissibilidade;

e) ações abrangidas por programas nas áreas de Defesa e Vigilância, Pesquisa ou Desenvolvimento Econômico Sustentável, voltadas para garantir uma maior presença do Estado na Amazônia Brasileira;

f) das programações que tenham por objeto ações nos entes da federação com menor Índice de Desenvolvimento Humano (IDH);

g) programações que tenham por objeto ações nas regiões metropolitanas e nas Áreas de Proteção Ambiental – APA.

1.19.2 Fica dispensada, nos Anexos a que se refere o item 1.1, a discriminação (logo a apresentação de emendas):

I – das atividades e das operações especiais cujo valor total para o período do Plano seja inferior a setenta e cinco milhões de reais;

II – dos projetos cujo custo total estimado seja inferior a vinte milhões de reais.

III – das ações orçamentárias cujo cronograma completo de execução esteja limitado a um exercício financeiro.

1.19.3 O disposto nesse item não se aplica às programações derivadas de emendas ao projeto de lei do Plano Plurianual que tenham como objeto as ações constantes do Anexo de Metas e Prioridades da LDO-2008.

---------------------------------------------------------------------------------------------------------------

**NOTA IMPORTANTE**: As emendas coletivas ao PLPPA sujeitam-se, ainda, às restrições previstas na Resolução nº 1/06, inclusive quanto à inclusão de ações genéricas (vide Relatório de Atividades do Comitê de Admissibilidade de Emendas, de 17 de outubro de 2007). Também se aplicam, no que couber, às emendas ao PLPPA, as regras aplicáveis às emendas ao projeto de lei orçamentária.

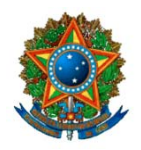

## **2. Instruções para Elaboração de Emendas no Sistema**

O endereço de acesso ao sistema na **intranet** é: **http://cn/Emendas**.

Informe o Código do Autor ou o CPF, a senha e o PL/ano (**PL 31/2007**).

De acordo com os arts. 97 e 98 da Resolução nº 1, de 2006-CN, podem ser apresentadas: 5 emendas por Comissão permamente do Senado e da Câmara; 5 emendas por Bancada Estadual no Congresso e 10 emendas por Parlamentar.

Antes de montar uma emenda, o usuário deverá verificar se é a ação corresponde a projeto de grande vulto (com valor total $3$  igual ou superior a R\$ 20 milhões) ou atividade/operação especial com valor igual ou maior a R\$ 75 milhões. Esses casos exigem discriminação no Plano e, por conseqüência, a apresentação de emenda de inclusão ou de acréscimo da ação correspondente.<sup>4</sup>

As demais ações, não enquadradas no critério anterior, não precisam de emendamento ao PPA. O Plano incorpora todas as alterações de valor financeiro havidas no âmbito do projeto de lei orçamentária, no item de programação denominado "*Somatório das ações detalhadas no Orçamento /Relatório Anual de Avaliação*".

Em seguida, verificar se a ação já consta do Projeto de Lei do PPA. Essa pesquisa pode ser feita diretamente no projeto de lei ou com as ferramentas do sistema.

Se a ação não constar do PLN nº 31/2007, o usuário deverá selecionar a opção **"Inclusão de Ação"** do menu **"Emendas"** e observar os passos descritos no item Emenda de Inclusão de Ação, a seguir.

## **2.1. Emenda de Inclusão de Ação**

Se a emenda objetivar incluir ações em programa constante do PLN nº 31/2007-CN ou em programas cuja inclusão esteja sendo proposta por emenda (de texto), selecionar **"Inclusão de Ação"** do menu **"Emendas"**.

Clique no menu emendas e selecione a opção **"Inclusão de Ação"**.

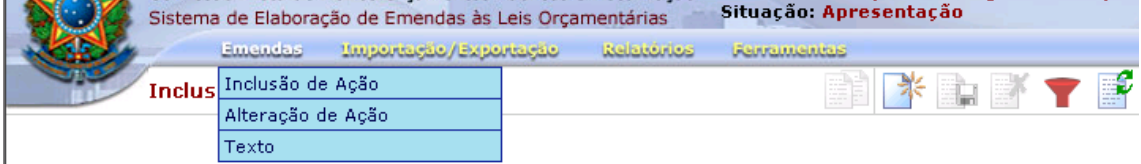

l <sup>3</sup> Valor do custo total do projeto, ainda que sua execução ocorra após o período de vigência do Plano.

<sup>&</sup>lt;sup>4</sup> Também serão discriminados no PPA, independentemente dos valores referidos, as ações que tiverem correspondência com o Anexo de Metas e Prioridades da LDO para 2008. O Autor deverá identificar, na justificação da emenda, a correspondência da ação proposta com aquela que constou do Anexo da LDO.

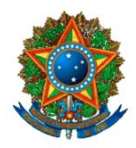

Clique no botão **"NOVO REGISTRO"** da barra de ferramentas (segundo da esquerda para a direita).

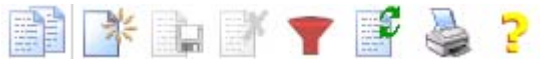

Aparecerá uma tela de preenchimento da emenda com 3 (três) abas:

- **"Emenda"**
- **"Físico/Financeiro"**
- **"Justificativa"**

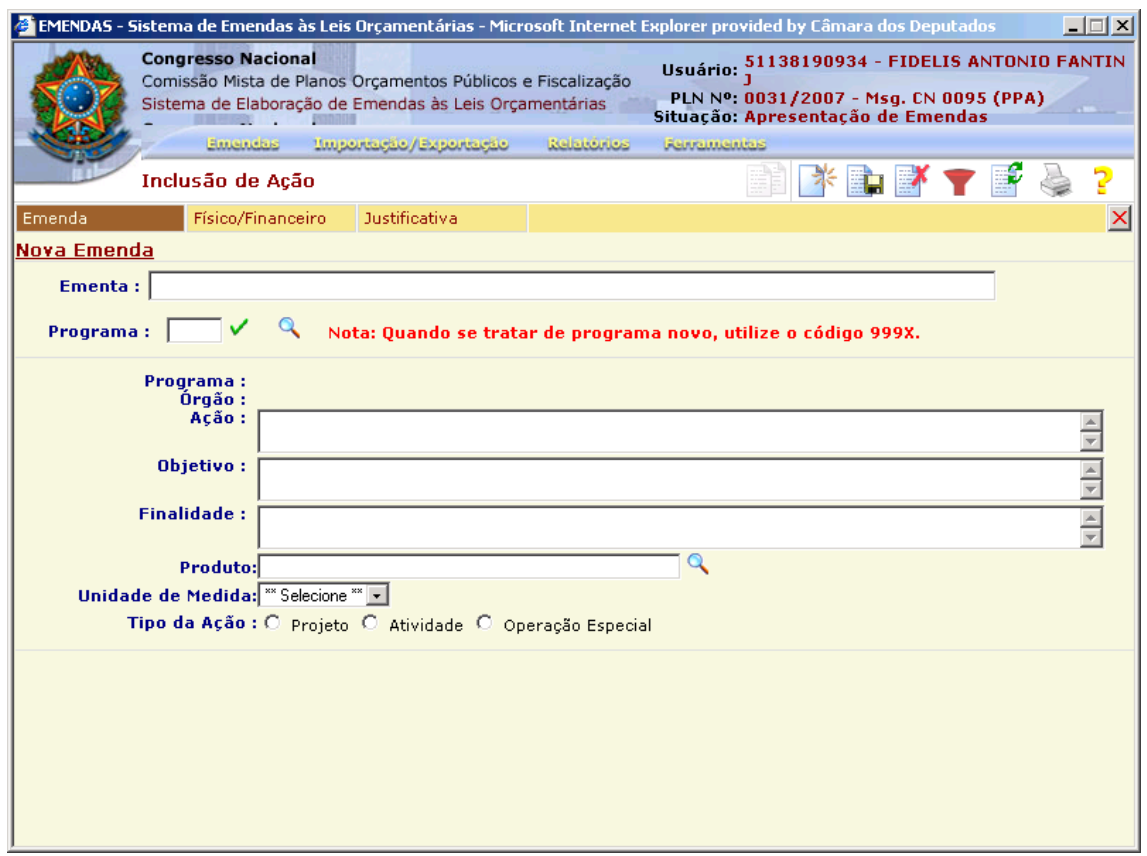

#### **Preenchimento da ABA Emenda**

O primeiro campo a ser preenchido é a "ementa". Trata-se de um campo livre com a finalidade de auxiliar o usuário a identificar o conteúdo de sua emenda durante o processo de elaboração.

No campo Programa deverá ser informado apenas o seu código. Caso o usuário não saiba o código do programa desejado, poderá clicar na lupa que pesquisar os nomes dos programas por palavra-chave.

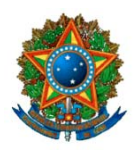

#### **CONGRESSO NACIONAL**

**CONSULTORIA DE ORÇAMENTO E FISCALIZAÇÃO FINANCEIRA – CD CONSULTORIA DE ORÇAMENTO FISCALIZAÇÃO E CONTROLE – SF Emendas ao PLPPA 2008-2011- Manual de Elaboração**

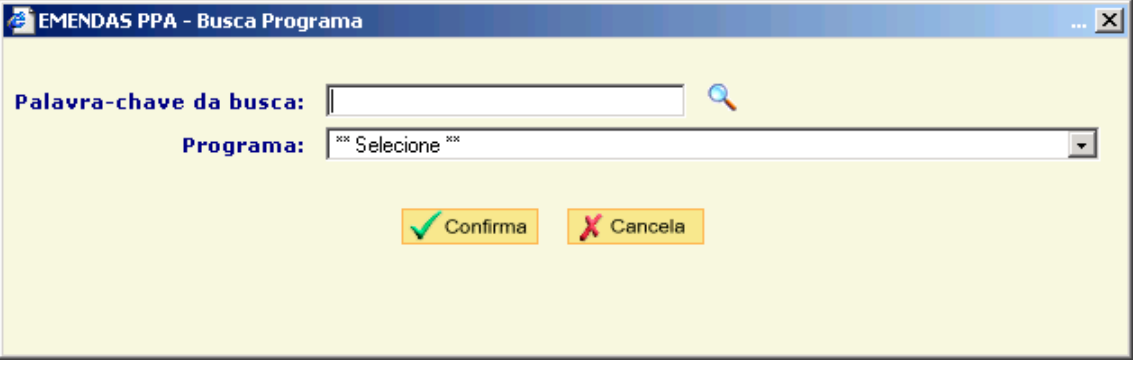

Confirme o código do programa no ícone  $\vee$  e os dados do programa e órgão aparecerão na tela.

Caso o programa desejado seja efetivamente novo, isto é, caso não conste do PL nº 31/2007-CN, o usuário deverá escrever o código **"999X**", que identifica "Programa Atípico".

Em seguida, deve-se escrever o nome da nova ação, objetivo e finalidade. Utilizando-se da lupa  $\frac{Q}{q}$ , selecionar o produto e a unidade de medida.

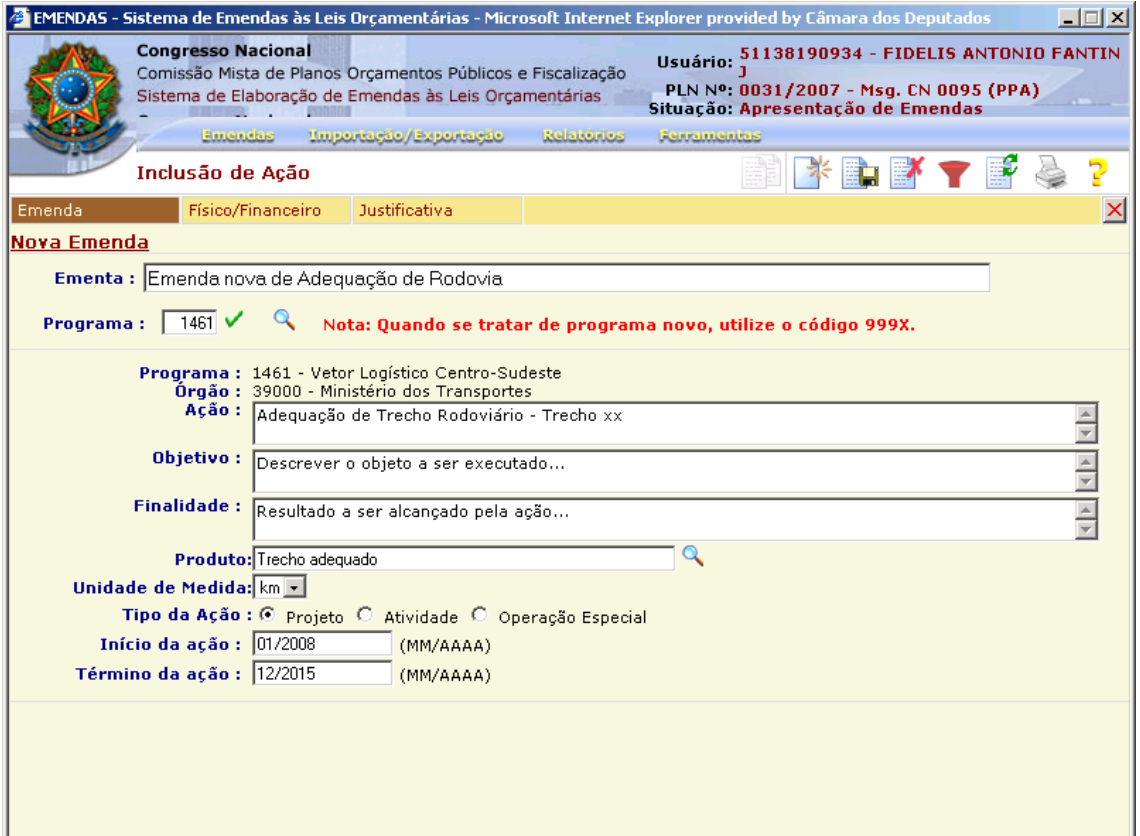

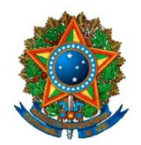

**Objetivo** (Descritor/Descrição): nesse campo deve-se inserir uma breve descrição do que vai ser feito com a ação proposta.

**Finalidade**: Expressa o resultado a ser alcançado pela ação, ou seja, o porquê do desenvolvimento dessa ação.

No preenchimento do campo "**Produto**", pode-se selecionar o símbolo "-" para os casos em que não haja um produto definido para a ação ou caso não se encontre o produto pretendido. Neste último caso, recomenda-se indicar o produto no campo "Justificativa".

No caso de projeto, **é obrigatório informar as datas de início, de término e o custo total estimado do projeto.** As datas de início e término são estimativas, não criando vinculação legal.

OBS: Nos casos de Programa Novo (999X – Programa Atípico), é necessária a elaboração de emenda de texto criando o programa, com seus respectivos atributos (objetivo, público-alvo, indicador, órgão responsável, Objetivo de Governo e Objetivo Setorial constante do PPA).

Após salvar a emenda **E.**, apertar o botão atualizar

Observar a tela que contém a relação das emendas. Aquela gravada parcialmente ou com alguma informação incorreta será exibida como "inválida". Para verificar quais são as incorreções ou inconsistências a serem corrigidas, basta selecionar a aba "situação".

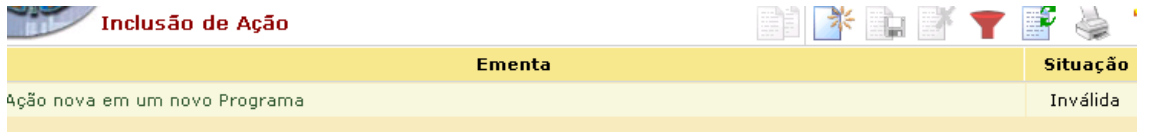

Após sanar as pendências, o usuário *deverá* **clicar no botão de gravação para atualizar as modificações** (terceiro da esquerda para a direita). Clique no botão atualizar para verificar se a "situação" da emenda foi corrigida de "inválida" para "válida" (sexto botão da esquerda para a direita).

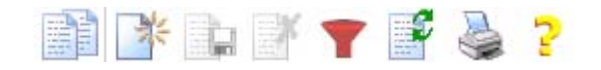

#### **IMPORTANTE**

**Se, durante a execução dos trabalhos, o sistema ficar sem utilização por mais de 10 minutos, o usuário perderá o acesso e, conseqüentemente, os registros não gravados com sucesso serão perdidos.**

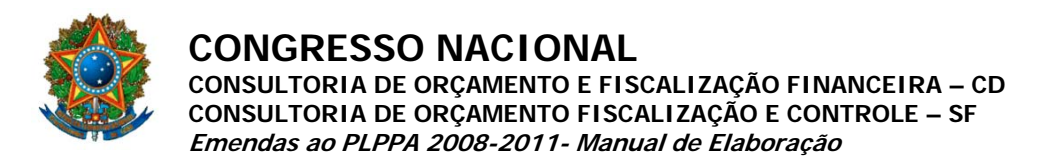

#### **Preenchimento da ABA Físico/Financeiro**

Selecionar a esfera do orçamento ligada à nova ação e preencher o valor total proposto e a meta (total) da ação.

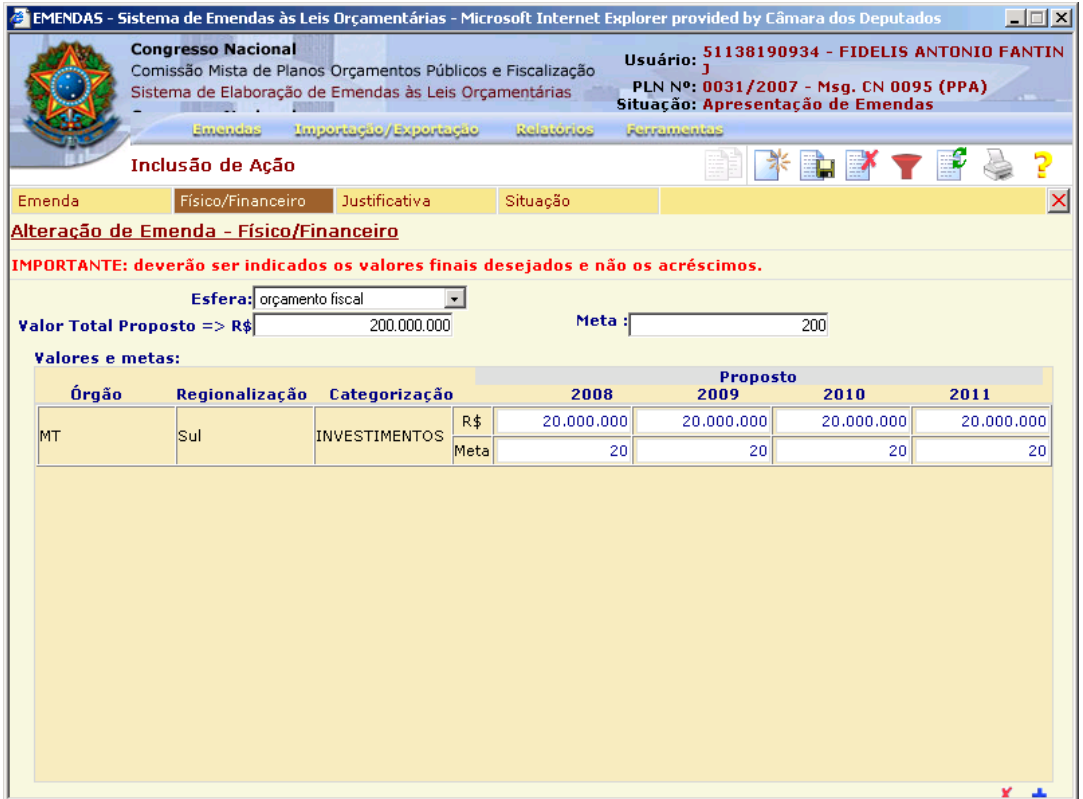

A seguir, **clicar o botão inferior direito para abrir os campos e selecionar** o órgão executor da ação, a região beneficiada e os valores físicos e financeiros para os 4 exercícios financeiros (2008, 2009, 2010, 2011).

Caso haja necessidade de incluir mais de uma categoria econômica/GND para a mesma emenda, **clicar novamente o botão inferior direito** para continuar a inclusão.

Selecione *órgão executor*, *região* e *categoria econômica*. A categoria econômica é definida em nível de grupo de despesa.

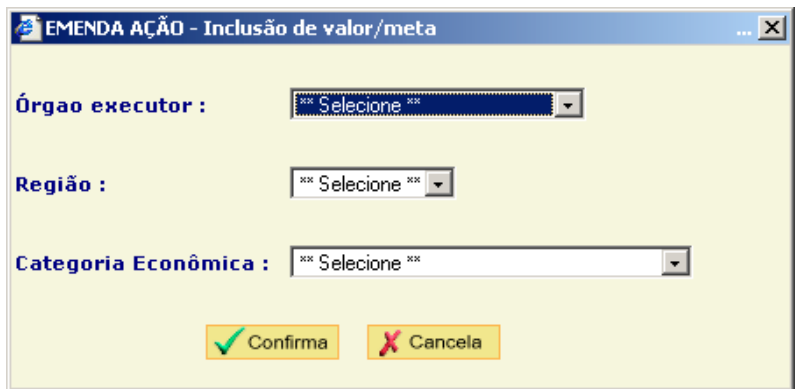

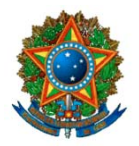

Quando os campos de "Valores e metas" aparecer, preencher os campos com os valores financeiros e quantidade de meta ano a ano.

Para excluir um acréscimo físico e financeiro, basta selecionar a linha correspondente com o cursor e clicar o botão "Exclui Acréscimo da Lista" na parte inferior do quadro "Posição de Acréscimos" para completar a operação  $\frac{\times}{\cdot}$ .

#### **Preenchimento da ABA "Justificativa"**

A partir do acionamento da aba "Justificativa", o sistema abrirá um campo de texto, onde o usuário deverá redigir as razões que motivaram a apresentação da emenda, os resultados pretendidos ou efeitos que a justificam, bem como os dados complementares que sejam julgados essenciais à apreciação da proposição. Identificar o fato da emenda ter como origem sugestão apresentada nos Seminários Regionais da CMO. Esse campo não possui limitação de caracteres, podendo ser usada a "barra de rolagem" da tela para percorrer o texto digitado.

Após digitar o texto, pressionar o botão "grava registro" para salvar as informações da emenda (terceiro à esquerda). Aparecerá a mensagem: "emenda incluída com sucesso".

Clique no botão "Atualizar" da barra de ferramentas para visualizar a nova emenda na listagem da tela. Se houver alguma pendência, a situação da emenda aparecerá como "inválida".

**OBS:** Caso a justificativa seja extensa, sugere-se utilizar o editor de textos para a edição e digitação da justificativa completa. Salve o texto digitado. Quando da digitação da emenda no sistema, abra o arquivo, copie o conteúdo da justificação e cole no campo "Justificativa" da tela do sistema.

#### 

**IMPORTANTE: As ações que necessariamente devem constar de forma discriminada no PPA para poder ser incluídas na LOA são: 1) projetos de valor total estimado de valor igual ou superior a R\$ 20,0 milhões; 2) atividades e operações especiais cujo valor nos 4 anos do PPA (2008- 2011) seja igual ou superior a R\$ 75,0 milhões.**

### **2.2. Emenda de Alteração de Ação**

Esta funcionalidade tem por objetivo possibilitar alteração na distribuição de valores e metas das ações constantes do Projeto do PPA 2008-2011. Os campos deverão ser preenchidos com os valores que o autor pretende que sejam os

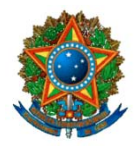

definitivos. **Os valores incluídos pelas emendas ao PLPPA, portanto, devem levar em conta os valores finais pretendidos (e não apenas os acréscimos líquidos).**

O preenchimento das demais abas seguem a mesma lógica das emendas de inclusão de ação.

A emenda de alteração de ação pode ser usada também para **excluir uma ação**, anulando-se os valores finais. Porém, nesse caso, o melhor é utilizar uma emenda ao texto da lei, uma vez que essas não se sujeitam aos limites da Resolução.

## **2.3. Emenda ao Texto da Lei**

Este tipo de emenda permite a proposição de alterações em dispositivo (título, capítulo, seção, artigo, parágrafo, inciso ou alínea) contido no texto do Projeto de Lei.

As emendas ao texto da lei subdividem-se em quatros tipos:

- **Aditiva** acrescentam dispositivo;
- **Modificativa** altera o texto de um dispositivo;
- **Supressiva** exclui um dispositivo ou parte dele;
- **Substitutiva** substitui o texto de um dispositivo por outro texto.

As emendas de "texto" também são o instrumento a se utilizar quando se pretender inclusão, exclusão ou alteração de programa, exceto para incluir ou alterar as ações orçamentárias.

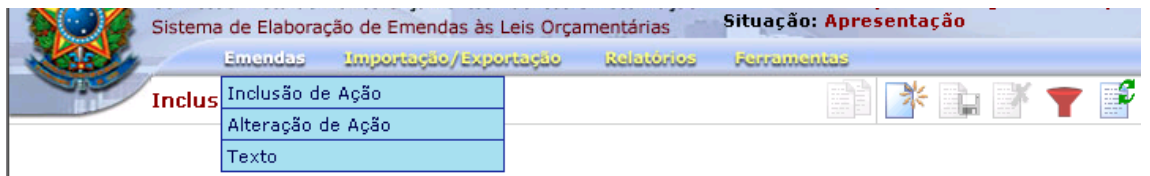

Selecionar, na barra de menu, a opção "EMENDAS" e, nesta, a opção "Texto". Acionar o botão "NOVO REGISTRO" (segundo da esquerda para a direita).

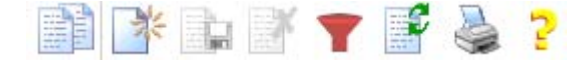

Aparecerá uma tela de preenchimento da emenda com 2 (duas) abas:

- "**Emenda**"
- **"Justificativa"**

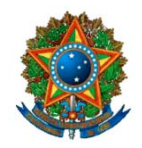

#### **CONGRESSO NACIONAL**

**CONSULTORIA DE ORÇAMENTO E FISCALIZAÇÃO FINANCEIRA – CD CONSULTORIA DE ORÇAMENTO FISCALIZAÇÃO E CONTROLE – SF Emendas ao PLPPA 2008-2011- Manual de Elaboração**

#### **Preenchimento da ABA Emenda**

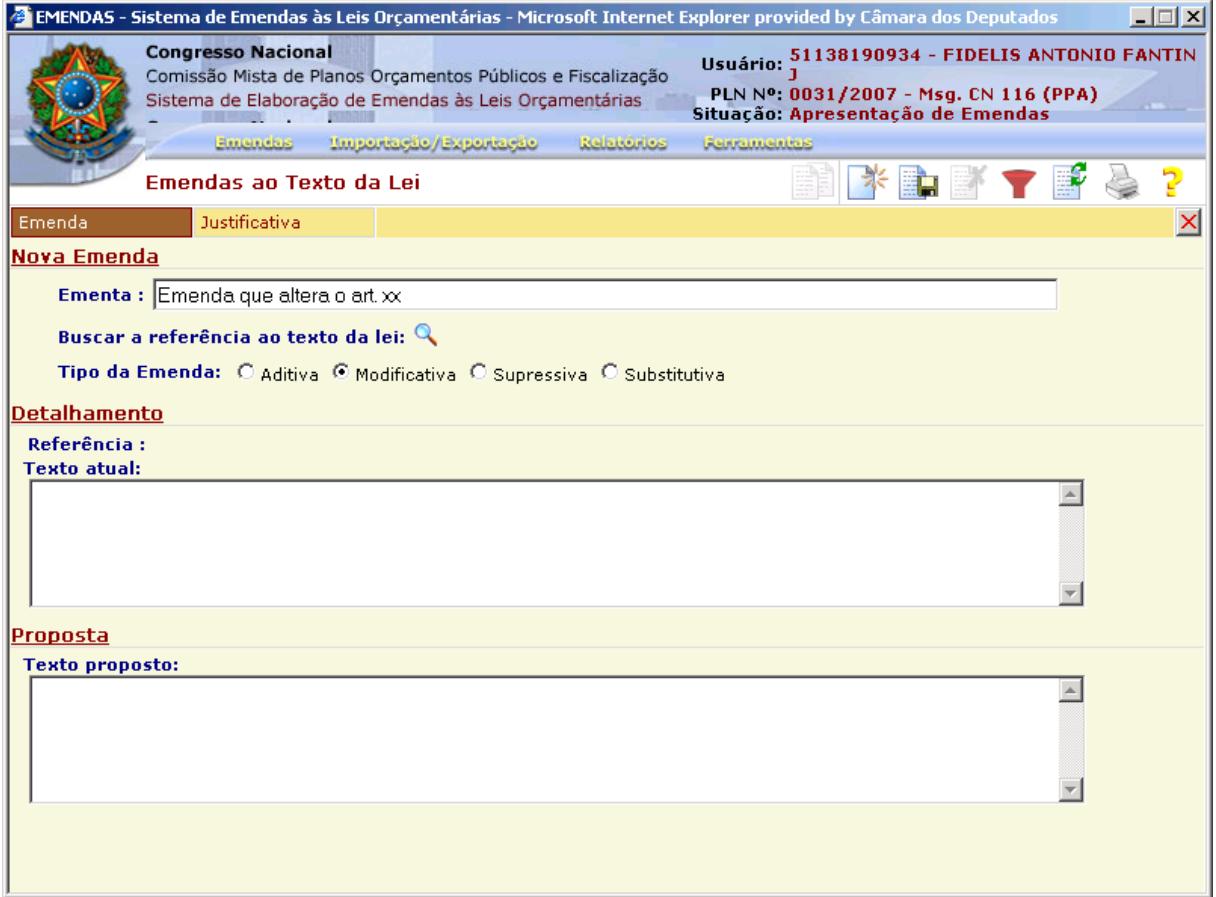

- 1. Preencher o campo "ementa" (trata-se de campo livre em que o usuário dará nome relativo ao conteúdo de sua emenda).
- 2. Definir o tipo de emenda: aditiva, modificativa, supressiva ou substitutiva.
- 3. Buscar a referência ao texto da lei, clicando sobre a lupa, localizada à direita do texto "Buscar a referência ao texto da lei".

#### Buscar a referência ao texto da lei: Q

4. Selecione "Corpo da Lei" ou um anexo que será objeto da emenda no campo "Pesquisa Árvore da Lei (clicando no ícone "+" à esquerda do nome, a árvore se expandirá e serão mostrados os itens que compõem a seleção).

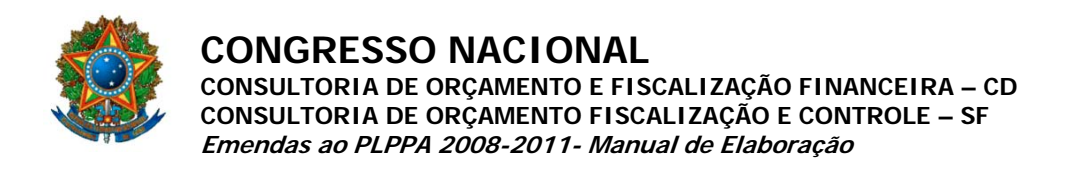

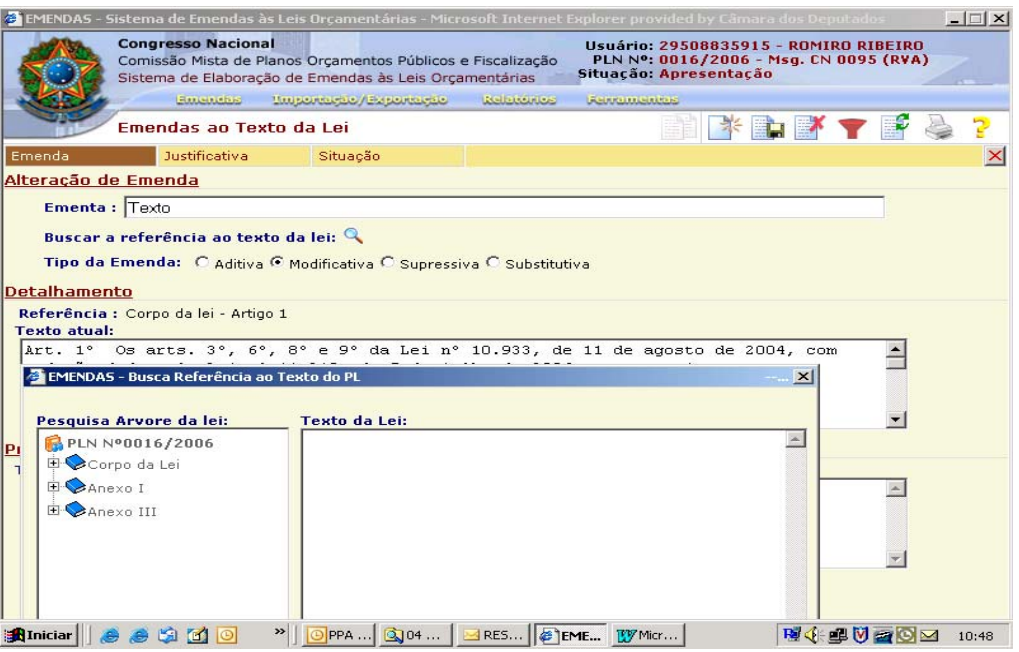

- 5. Selecione o item desejado, clicando em seu nome (na janela "Texto da Lei", à direita, aparece o texto do dispositivo escolhido ou uma explicação sobre o item selecionado).
- 6. Clique no botão "Confirmar" para confirmar sua seleção e transferir os dados do texto da lei selecionados para a emenda (o botão "Cancelar" cancela a operação).
- 7. No caso de emenda aditiva, deve-se informar se o texto proposto deve ser adicionado "antes" ou "depois" da referência.
- 8. No caso de emenda supressiva, o campo "Texto Proposto" estará bloqueado e conterá a expressão "Suprima-se o texto atual".
- 9. Preencha o campo "Texto Proposto".

**Obs.: Além das alterações nos dispositivos da lei (artigos, parágrafos, incisos e alíneas), consideram-se emendas de texto as emendas aos atributos qualitativos dos programas: alterações dos atributos de um programa (objetivo, público-alvo, indicador, órgão responsável, datas de referências), exclusão ou inclusão de um programa.**

**As alterações das datas de início e de término de** *projetos* **devem ser propostas por meio de emendas de texto.**

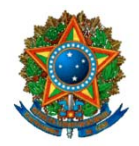

#### **Preenchimento da ABA "Justificativa"**

Apresentar as razões que levaram à proposição de alteração do texto do projeto de lei, bem como oferecer dados complementares que possam auxiliar na apreciação da emenda. Este campo não possui limitação de caracteres, podendo ser usada a "barra de rolagem" da tela para navegar pelo texto digitado.

**OBS:** Caso a justificativa seja extensa, sugere-se utilizar o editor de textos para a edição e digitação da justificativa completa. Salve o texto digitado. Quando da digitação da emenda no sistema, abra o arquivo, copie o conteúdo da justificação e cole no campo "Justificativa" da tela do sistema.

A seguir, posicionar o cursor no botão **"GRAVA REGISTRO",** localizado no campo superior direito da tela, para confirmar os dados da emenda e incluí-la no arquivo (terceiro da esquerda para a direita). Após esse procedimento, clique no botão de comando "Atualizar Lista de Registros" (sexto botão à esquerda) para que a emenda cadastrada apareça na lista de registros.

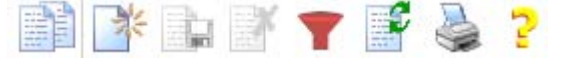

## **2.4. Emenda de Texto para Inclusão, Alteração ou Exclusão de Programa**

As emendas de texto são o instrumento para propor a inclusão, alteração de atributos qualitativos ou exclusão de *programa*. Porém a inclusão e alteração das ações que compõem ou comporão o programa objeto da emenda deverão integrar emenda específica à despesa.

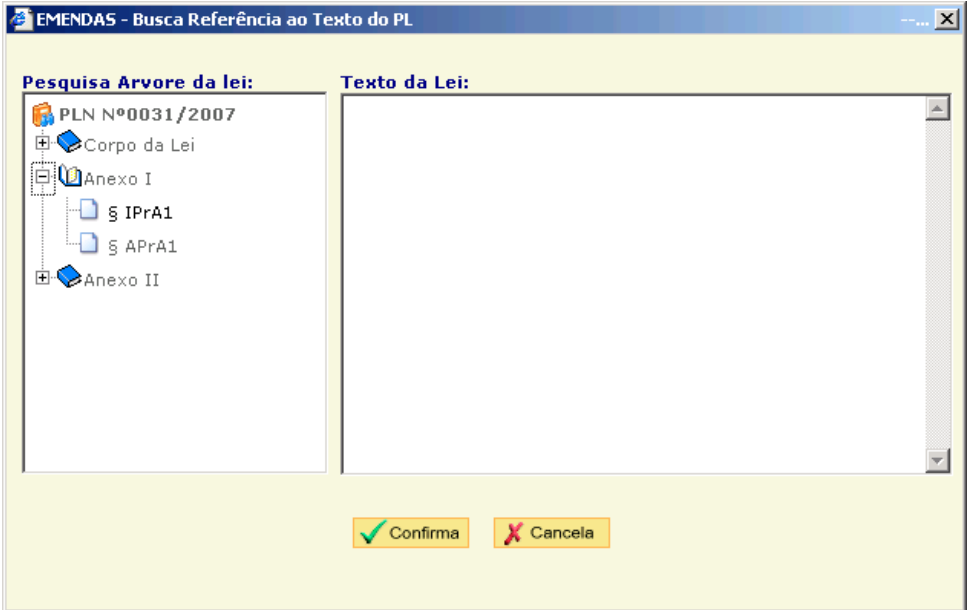

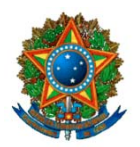

Para a elaboração de emenda de programa, deve-se selecionar "Emendas"/"Texto da Lei". A referência ao texto da lei deverá ser feita no Anexo I, para os Programas Finalísticos, ou no Anexo II, para os Programas de Apoio às Políticas Públicas e Áreas Especiais.

Para inclusão de novo programa nos Anexos I ou II (§ IPrA1 ou § IPrA2), deverão ser informados no campo "Texto proposto" as informações que compõem os atributos qualitativos do mesmo: *nome do programa, órgão responsável, objetivo, público-alvo* e os *indicadores*. É recomendável que o autor informe *o Objetivo de Governo* e o *Objetivo Setorial* a que o programa esteja relacionado. Assim como outras informações complementares, estas poderão ser informadas no campo "Justificativa".

Para alteração de atributos qualitativos de programas existentes (§ APrA1 ou § APrA2), informar no campo "Texto proposto" as alterações propostas, inclusive exclusão integral, se for o caso.

## **2.5. Alteração/Exclusão de Emenda do Arquivo**

Para alterar um ou mais dados de emenda existentes no arquivo, voltar à tela inicial do sistema, selecionar na barra de menu a opção "EMENDAS" e escolher a opção desejada.

Abra a emenda a ser alterada. Posicione o cursor nos campos a serem modificados. Ao final desse procedimento, a emenda deverá ser novamente gravada através do acionamento do botão "GRAVA REGISTRO" (terceiro da esquerda para a direita). Para exclusão de emenda, utilizar o botão "EXCLUIR REGISTRO", localizado no canto superior direito da tela (quarto da esquerda para a direita).

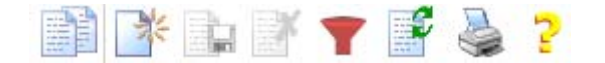

## **2.6. Importar e Exportar Emendas**

Uma vez validadas as emendas (sem pendências), essas podem ser exportadas para outros usuários. Os autores de emenda são responsáveis pela geração e encaminhamento do respectivo lote. Para tanto, deve-se entrar na aba "importação/exportação" de emendas e na aba "emendas a exportar". Selecionar as emendas a serem exportadas e o usuário/parlamentar destinatário e "confirmar a exportação".

Para cancelar a exportação de emendas deve-se entrar na aba *"emendas exportadas/ cancelar*". As emendas só podem ser canceladas se ainda não importadas.

Para importar emendas deve-se entrar na aba "*emendas a importar*".

Para rejeitar a importação, selecione a emenda e clique em "rejeitar".

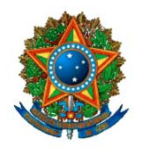

Maiores esclarecimentos, favor entrar em contato com o PRODASEN.

## **2.7. Relatórios**

O Sistema permite a emissão de Relatórios de Emendas à Ação e ao Texto, ambos podendo ser detalhado por emenda ou por espelho da emenda.

O Relatório por emenda traz, resumidamente, a descrição de cada emenda. O Relatório por espelho da emenda traz o espelho com a descrição completa da emenda.

## **2.8. Prazos e Entrega das Emendas**

Os prazos e a entrega do lote de emendas, enviadas através do Sistema Informatizado, devem observar as instruções próprias da Secretaria da Comissão Mista.

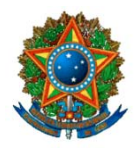

## **3. Telefones e Contatos, por Área Temática**

### **PROJETO DE LEI DO PLANO PLURIANUAL 2008-2011 (PL n. 31-2007-CN)**

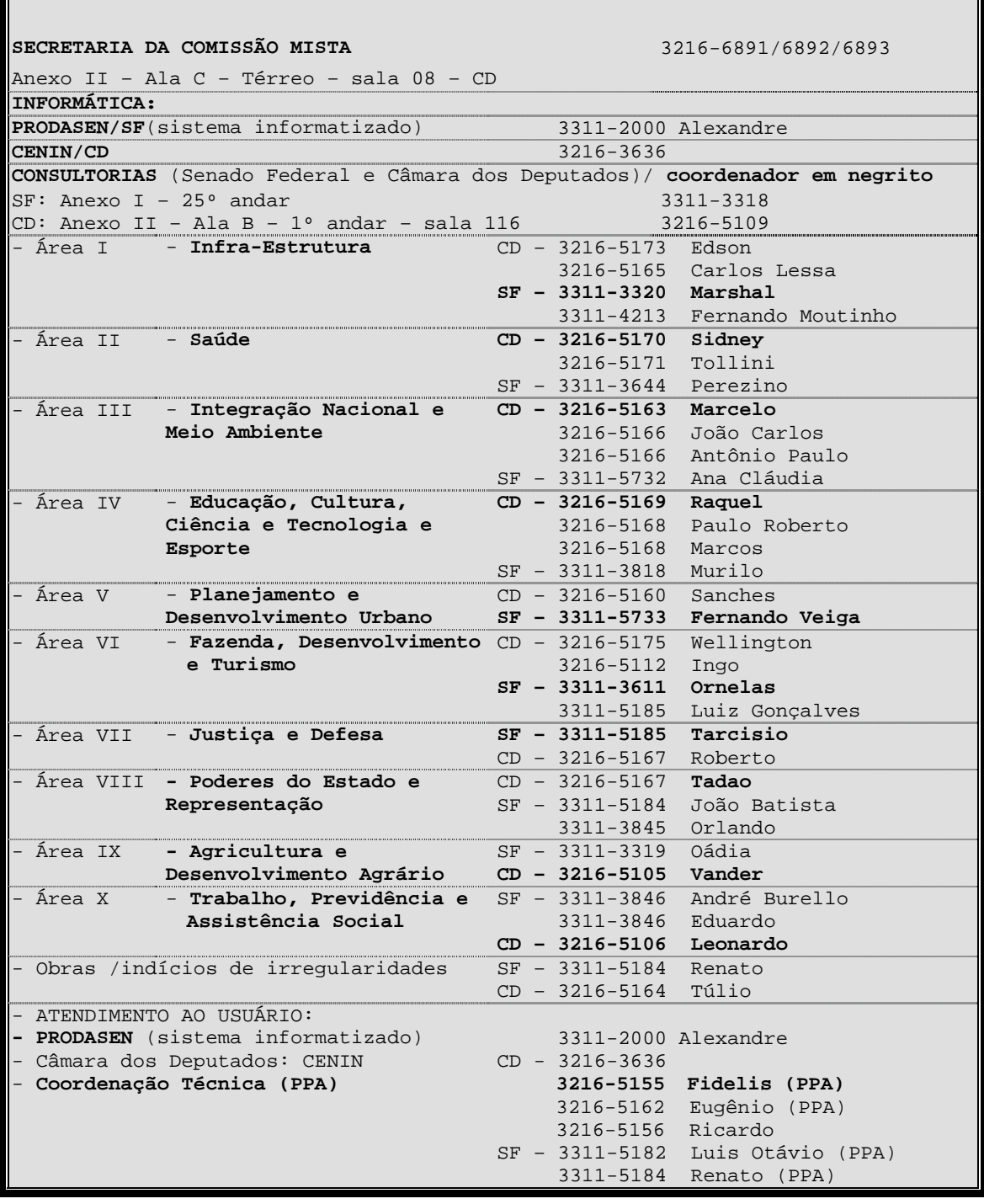

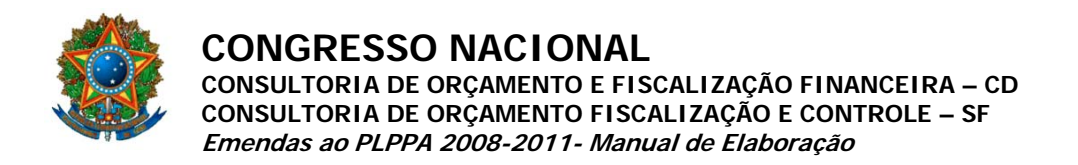

## **4. Rascunho de Emenda ao PLPPA 2008-2011**<sup>5</sup>

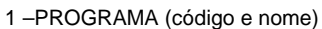

2 – AÇÃO (código e nome do Projeto, Atividade ou Operação Especial)

3 – VALOR TOTAL ESTIMADO (custo total do Projeto)

4 – INÍCIO/TÉRMINO MM/AAAA (no caso de inclusão de Projeto)

5 – PRODUTO (ex.: projeto executado, trecho pavimentado, trecho implantado, aluno matriculado, paciente atendido, etc.)

6 – PROGRAMAÇÃO

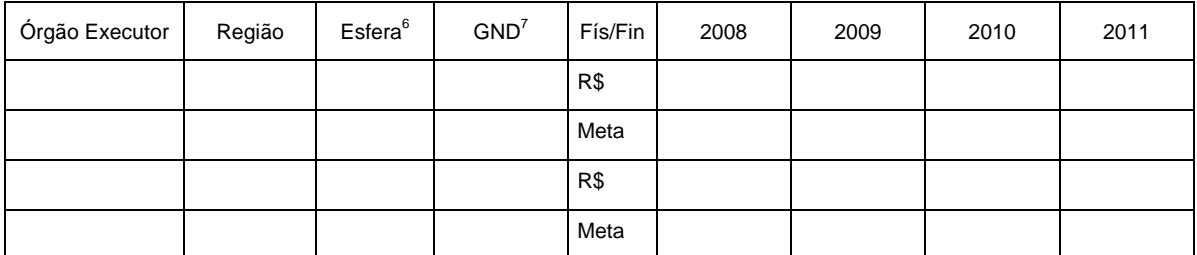

7 – JUSTIFICAÇÃO (e demais informações)

8 – AUTOR: nome do Parlamentar

 5 Formulário de rascunho de emenda às ações orçamentárias do PPA – Anexo I e II do projeto. A validade da emenda depende de sua apresentação formal no Sistema informatizado próprio. Estão previstas emendas ao PPA de Parlamentares, Comissões e Bancadas. Ver lista e nomes de autores nos sites : www.camara.gov.br e www.senado.gov.br. Identificar, na Justificação da emenda, se a ação proposta está relacionada à sugestão discutida no âmbito dos Seminários Regionais.

<sup>&</sup>lt;sup>6</sup> Fiscal, Seguridade Social ou Investimento das Estatais

<sup>7</sup> Pessoal e Encargos Sociais; Outras Despesas Correntes; Investimento -fiscal/seg; Investimento – estatais; Inversão Financeira